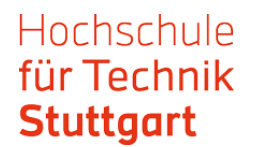

### Anleitung: Datenbank-Infosystem DBIS außerhalb des Campus nutzen

Das Datenbank-Infosystem (DBIS) ist ein kooperativer Service zur Nutzung wissenschaftlicher Datenbanken. In DBIS werden Datenbanken verzeichnet, deren Inhalte über eine Suchfunktionalität gezielt durchsucht werden können.

In DBIS sind mehrere Datenbanken frei zugänglich. Allerdings haben manche Datenbanken einen eingeschränkten Zugriff. Die unterschiedlichen Zugangsarten werden im DBIS Ampelsystem dargestellt:

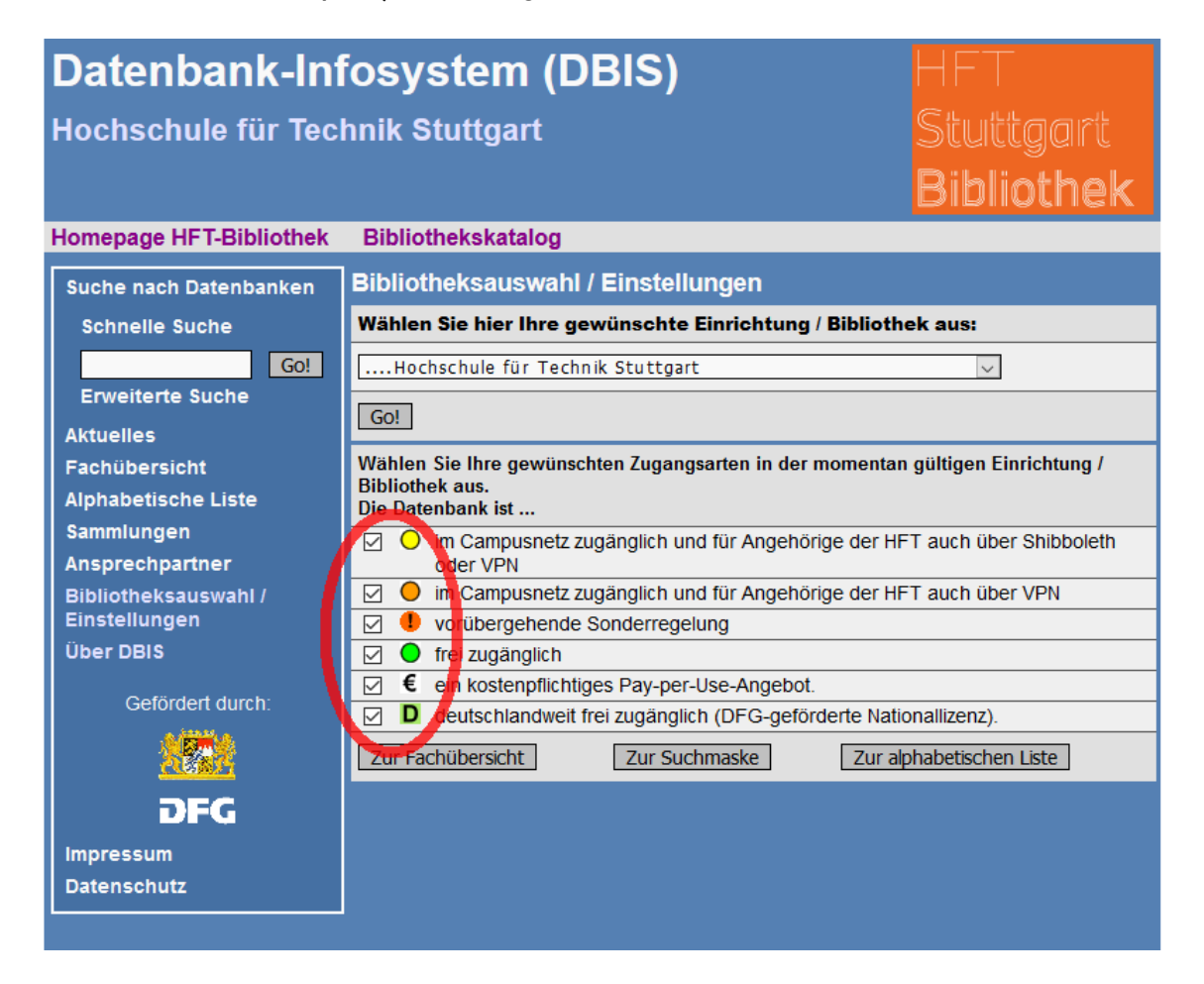

Hochschule für Technik **Stuttgart** 

Um eine ausführliche Information über das Datenbank-Infosystem (DBIS) zu bekommen, gehen Sie zu dem Bereich "Über DBIS".

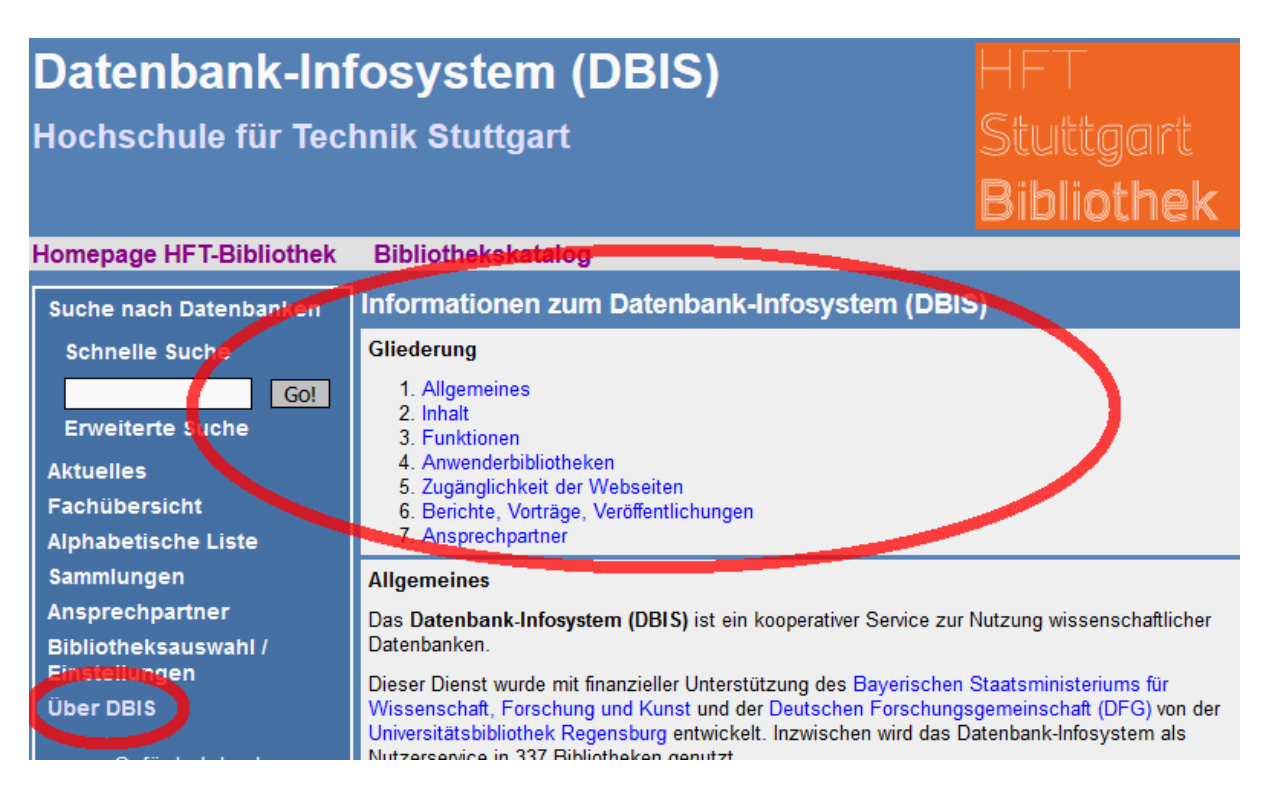

Das Datenbank-Infosystem (DBIS) bietet vielseitige Suchmöglichkeiten. Vor allem können Sie mit der schnellen oder erweiterten Suche die Recherche starten.

## **Datenbank-Infosystem (DBIS)**

Geographie

Geowissenschaften

Hochschule für Technik Stuttgart

Über DBIS

# Stuttgart

#### **Homepage HFT-Bibliothek Bibliothekskatalog Fachübersicht** Suche nach Datenbanken Fachgebiete **Schnelle Suche** Allgemein / Fachübergreifend  $\sqrt{GQ}$ Allgemeine und vergleichende Sprach- und Literaturwissenschaft **Alexander** Anglistik, Amerikanistik **Aktuelles** Archäologie Fachübersicht Architektur, Bauingenieur- und Vermessungswesen **Biologie Alphabetische Liste** Chemie Sammlungen Elektrotechnik, Mess- und Regelungstechnik Ansprechpartner Energie, Umweltschutz, Kerntechnik **Bibliotheksauswahl /** Ethnologie (Volks- und Völkerkunde) Einstellungen

Germanistik, Niederländische Philologie, Skandinavistik

**Anzahl** 

1136

289

154

161

221

314

146

52

153

163

227

140

450

## Hochschule für Technik<br>Stuttgart

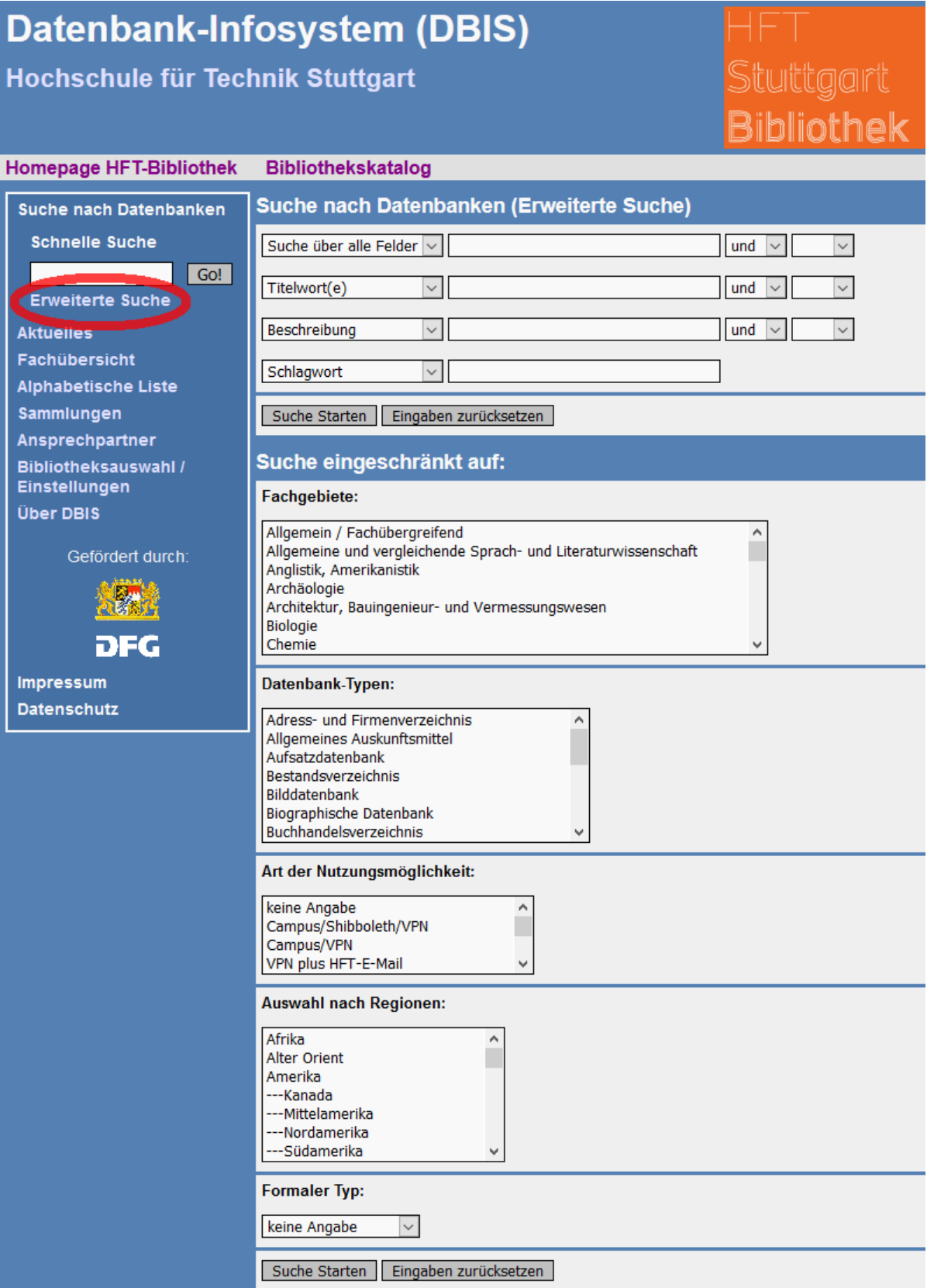

Um auf die Datenbanken, welche nur im Campus zugänglich sind ("gelbes Licht" im Ampelsystem), auch außerhalb des Campus zu nutzen, können Sie sich als Mietglied der HFT über Shibboleth authentifizieren.

Die Anleitungen zur Nutzung von bestimmten Datenbanken mit einem eingeschränkten Zugriff finden Sie in weiteren Download-Dateien.